# **Export and Import XML Tool**

The Adabas System Coordinator XML tool provides facilities to:

- Export configuration file settings
- Import configuration file settings
- Export configuration file historical information
- Export live statistics
- Verify XML documents according to CORXML syntax

CORXML runs in a standard batch Natural job.

- [CORXML in Batch Mode](#page-0-0)
- [CORXML Control Input](#page-0-1)
- [EXPORT](#page-1-0)
- [Import](#page-4-0)
- [Check](#page-5-0)
- [Sample XML Document Output File](#page-5-1)

## <span id="page-0-0"></span>**CORXML in Batch Mode**

In a batch Natural environment

- Use CORXML as the program name;
- Define Natural work file 1 (CMWKF01). The file must have fixed records of length 80 and the Natural parameters for work file 1 must specify OPEN=OBJ,CLOSE=CMD.
- Execute the utility from the required SYSMP*vrs* library.

Example:

```
LOGON SYSMP821
CORXML
CHECK
STOP
FIN
```
Normal execution is indicated by condition code 0.

<span id="page-0-1"></span>Errors are reported in CMPRINT and accompanied by execution termination code 4.

# **CORXML Control Input**

The following functions are available specified through CMSYNIN control input:

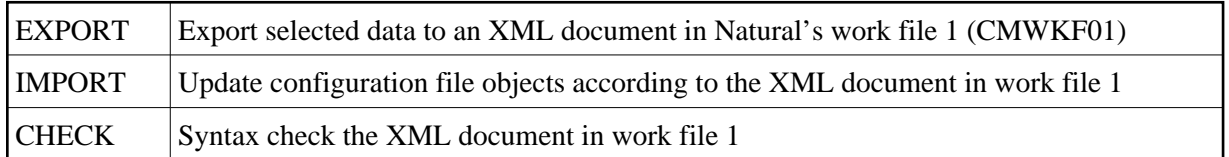

Each execution of CORXML performs a single function beginning with a CMSYNIN line stating "CORXML".

Control input for the function must be specified on a separate CMSYNIN line.

Each function requires a CMSYNIN line containing "STOP" to terminate it.

Optional comments are allowed and should be preceded by "/\*".

You can execute CORXML more than once in a single CMSYNIN input file.

The following example shows multiple CORXML operations in one submission of control input (an XML syntax check followed by an import):

```
CORXML
CHECK
STOP
CORXML
IMPORT
REPLACE=YES TRANSACTION-RATE=1000
STOP
FIN
```
# <span id="page-1-0"></span>**EXPORT**

EXPORT writes output information as an XML document.

The CORXML control input for export has the format:

```
CODE OBJECT-TYPE SELECTION-CRITERIA /* optional comment
```
Each control input must start on a separate CMSYNIN line. If required, control input can be split across several lines by entering a "+" at the end of the line (before the comment, if there is one). For example here is a Vista partitioned file control input continued on a second CMSYNIN line also with comments:

```
PARTITIONED-FILE + /* Export Vista partitioned files
DATABASE=1:100 /* for databases 1 to 100
```
#### **Note:**

You must not split control input in the middle of an object type or selection criterion.

Selection criteria are of the format KEYWORD=inclusive-from-value:inclusive-to-value and are interpreted as follows:

If no values are specified, all objects are selected for this criterion.

Example, select all databases:

DATABASE=

If both values are specified, objects in that inclusive range are selected.

Example, select databases 1 through 100:

DATABASE=1:100

If only an end value is specified, all objects up to and including the end value are selected.

Example, select all databases up to and including 200:

DATABASE=:200

If only a starting value (with the through colon) is specified, objects greater than or equal the starting value are selected.

Example, select databases 100 through all the rest higher that are present:

DATABASE=100:

If a single value is specified, with no colon, only objects that match that value are selected.

Example, select database 25:

DATABASE=25

If a value you wish to select actually contains the colon character, enclose the whole value in single quotation marks.

Example, selects names ABC:DEF through ZZZZZZZZZ:

NAME='ABC:DEF':ZZZZZZZZ

Examples:

```
CORXML
EXPORT
AFP BUFFER-FILE NAME=ABC DATABASE=:100 /* All files for databases 1 to 100 in "ABC"
AVI PARTITIONED-FILE DATABASE= FILE=21:30 /* partitioned files 21 to 30 in all databases 
AVI TRANSLATION NAME=*ACTIVE + \qquad /* translations from the active generation
               PAGE=PROD0010:PROD0020 + /* for pages PROD0010 to PROD0020
DATABASE=1 \frac{1}{2} DATABASE=1 \frac{1}{2} or CLIENT TYPE=CICS NAME= \frac{1}{2} or CLIENT TYPE=CICS NAME=
                                                     /* all CICS runtime controls
STOP
```
Some selection criteria are mandatory; others are optional (see the table below). If an optional criterion is omitted, all objects are selected for that criterion.

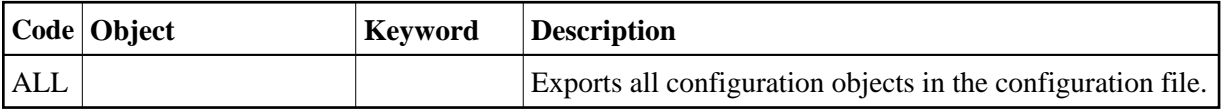

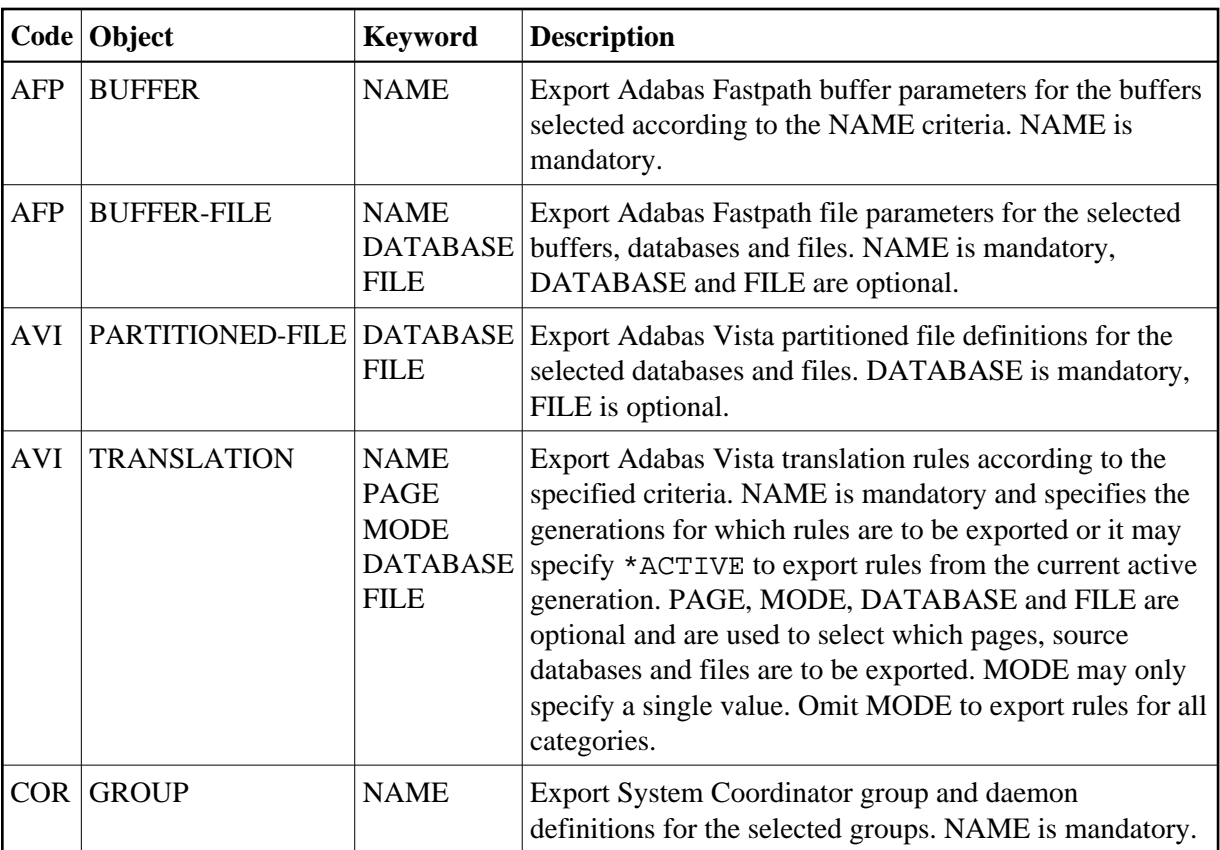

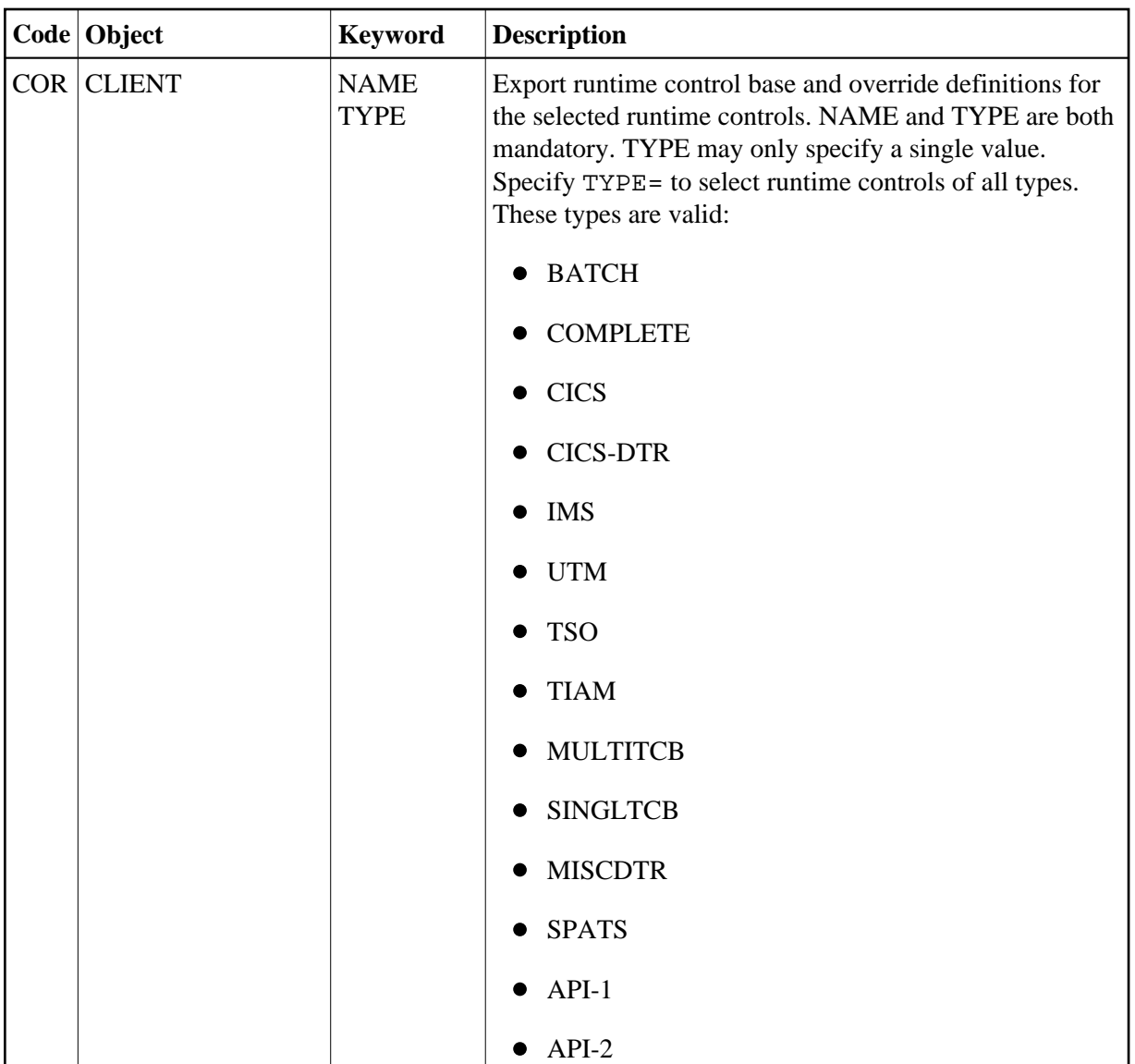

## <span id="page-4-0"></span>**Import**

Import reads an XML document and updates the configuration file accordingly.

The following control inputs may be specified in CMSYNIN, if required:

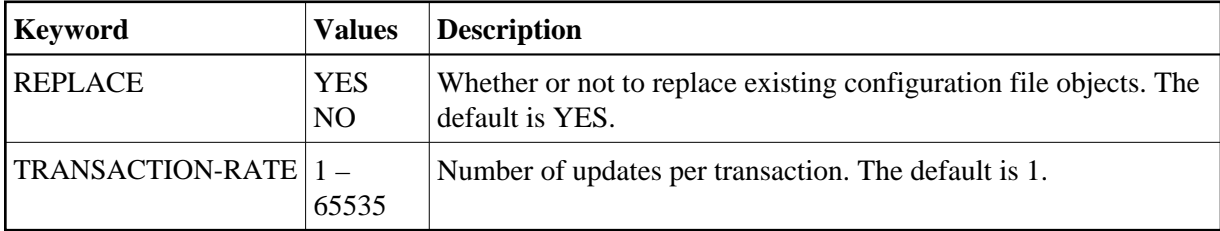

Example:

```
CORXMI.
IMPORT
REPLACE=NO,TRANSACTION-RATE=100
STOP
```
# <span id="page-5-0"></span>**Check**

Check reads an XML document and checks the syntax of the XML.

It has no control input.

Example:

CORXML CHECK **STOP** 

# <span id="page-5-1"></span>**Sample XML Document Output File**

Here is an extract of an XML document produced by EXPORT, followed by an explanation of the contents.

#### **Note:**

The display here is taken from a mainframe editor session. It shows sequence numbers for each line in the editor. The sequence numbers are not part of the XML document.

```
0001 <?xml version="1.0"?> 
0002 <EXPORT-IMPORT> 
0003 <PARTITIONED-FILE PRODUCT-CODE="AVI" FUNCTION="ADD" REPLACE="">
0004 <DATABASE>1</DATABASE> 
0005 <FILE>999</FILE> 
0006 <NAME>DB1</NAME>
0007 <FIELD>AA</FIELD> 
0008 <FORMAT>A</FORMAT> 
0009 <LENGTH>8</LENGTH> 
...
0044 <PARTITION> 
0045 <COLLATION-ORDER>1</COLLATION-ORDER> 
0046 <DATABASE>12</DATABASE> 
0047 <FILE>1</FILE> 
0048 <NAME></NAME>
0049 <ACCESS>FULL</ACCESS>
0050 <TOP-ISN>16777215</TOP-ISN> 
0051 <CRITICAL>Y</CRITICAL> 
0052 <SHARED>N</SHARED> 
0053 <HIGH-VALUE> 
0054 <DATA>I</DATA>
0055 </HIGH-VALUE> 
0056 </PARTITION> 
...
0808 </PARTITIONED-FILE>
0809 </EXPORT-IMPORT>
```
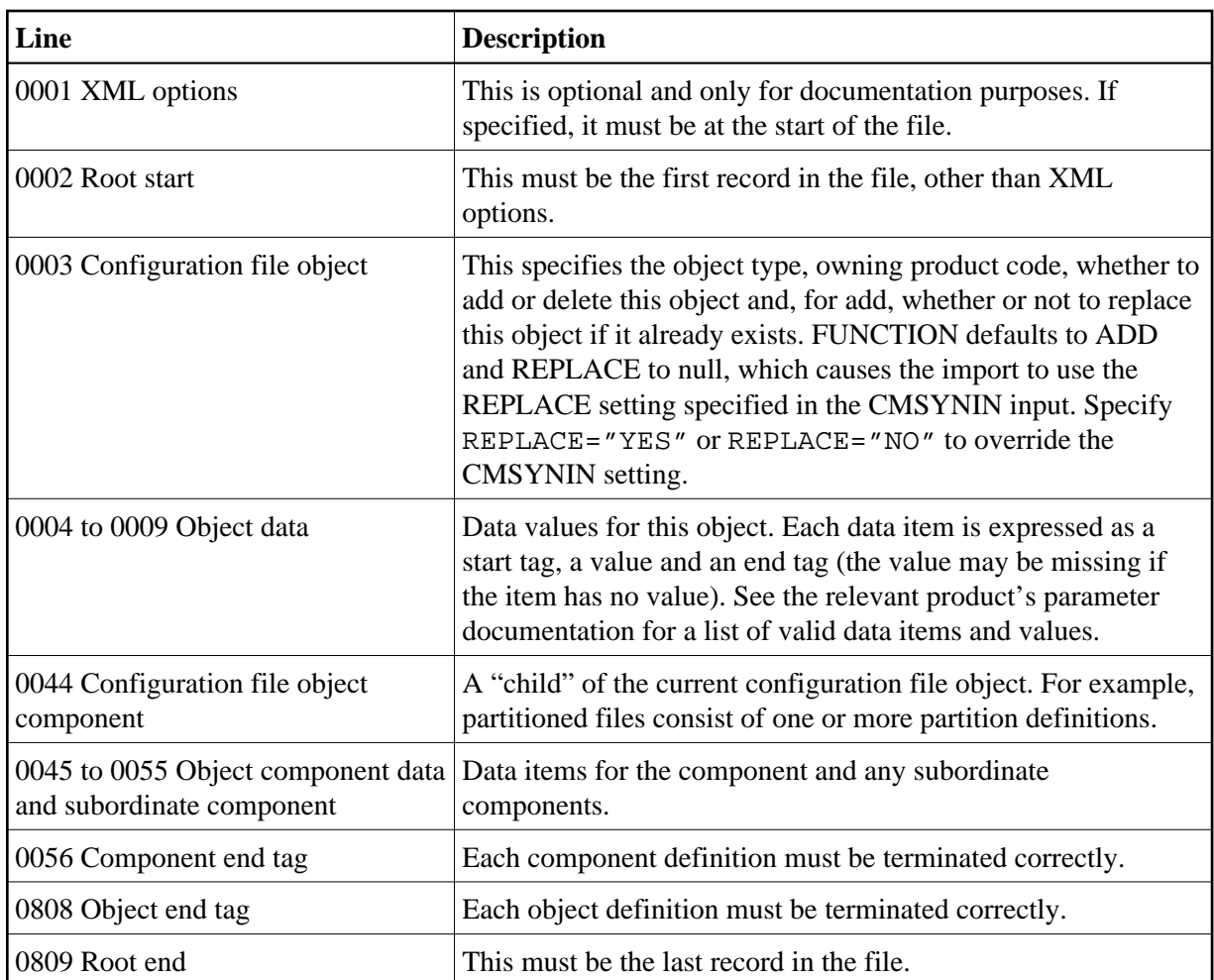